# "digital PaperMaster"

# Einfache digitale Belegarchivierung und Recherche

"digital PaperMaster" ist eine Archivierungs- und Recherchesoftware für die mit der Beleglesesoftware "Paper Keyboard" eingescannten Belege. Die Bedieneroberfläche ist einem Aktenschrank nachempfunden und somit sehr übersichtlich und bedienerfreundlich.

Jeder Aktenschrank kann in Schubladen oder Fächer unterteilt werden, die dann die einzelnen Ordner mit Belegen enthalten. Die Anzahl solcher Aktenschränke oder deren Inhalt ist beliebig. So wächst Ihr Aktenschrank jederzeit mit.

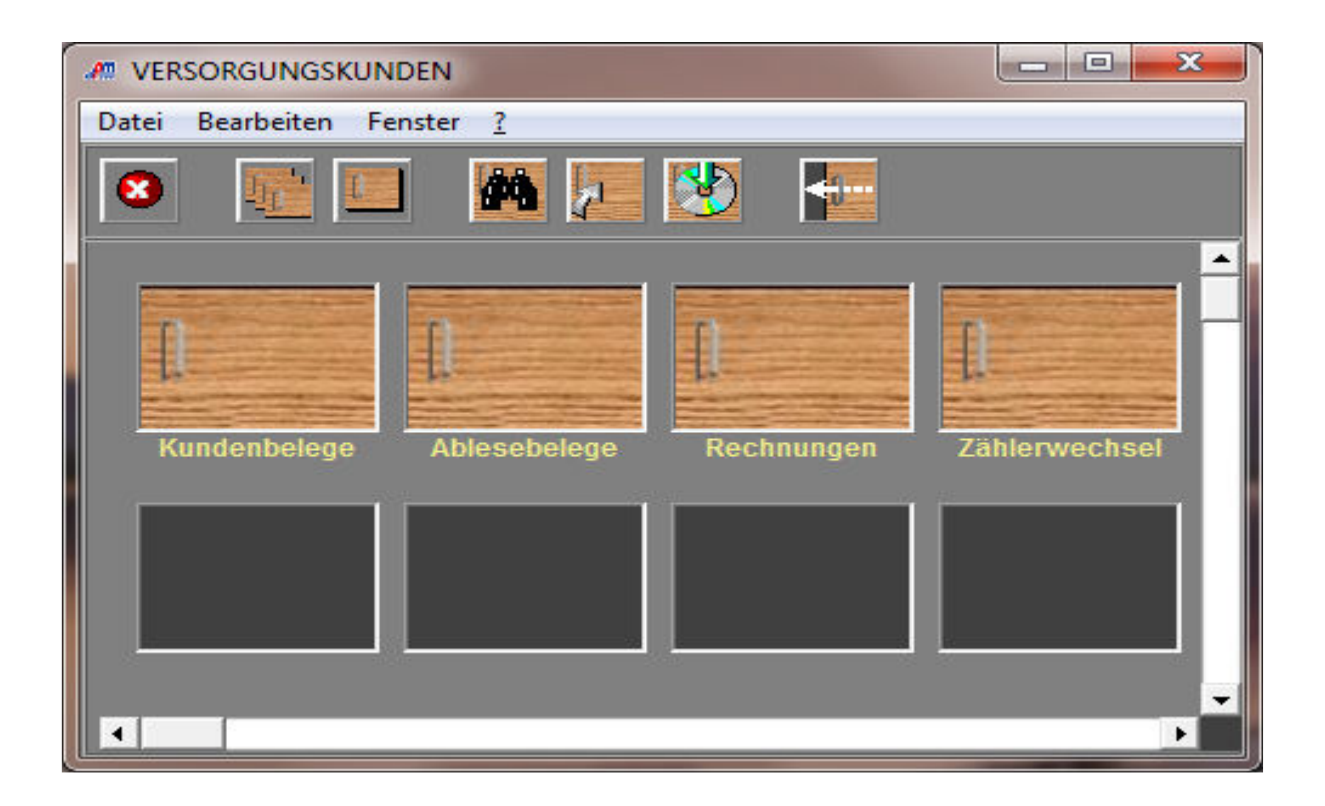

### Einplatz oder Mehrplatzlösung

"digital PaperMaster" gibt es als Einplatz- oder Mehrplatzlösung. Für den Mherplatzbetrieb empfiehlt sich der Einsatz der Browserlösung. Hier erfolgt der Zugriff auf das Archiv über den Browser des jeweiligen PC. Das erspart die Installation einer Client-Software.

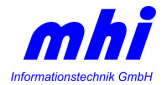

### Der Arbeitsablauf

Bei der Belegerfassung mit "Paper Keyboard" werden bekanntermaßen sowohl Bilddateien (zumeist im TIF-Format) wie auch Indexdateien erzeugt. Diese Indexdateien sind für die Weiterverarbeitung mit anderen Programmen (beispielsweise Abrechnungssystemen) notwendig. Zusätzlich kann eine solche Indexdatei für die Archivierung bzw. Recherche der gescannten Belege erstellt werden. Diese Datei wird dann in "digital PaperMaster" importiert und somit ein Bezug zwischen der Bilddatei und der ausgelesenen Information wie z.B. der Kundenummer hergestellt. Das Ergebnis ist eine komfortable Suche mit schnellem Ergebnis.

Bei der Mehrplatzlösung unterscheidet sich "digital PaperMaster" in einen Hauptarbeitsplatz und den weiteren Recherchearbeitsplätzen. Der Hauptarbeitsplatz übernimmt zusätzlich die Funktion des Imports von Belegen, dem Anlegen von Aktenschränken und deren Unterteilung in Schubladen und Ablageordnern.

#### Die Suche nach Belegen

Die Recherchearbeitsplätze können auf alle diese Aktenschränke und deren Beleg zugreifen. Die Suche kann übergeordnet über einen gesamten Aktenschrank erfolgen oder gezielt bis hin in einen einzelnen Ordner, beispielsweise nach einer bestimmten Belegart in einem ausgewähltem Abrechnungsjahr.

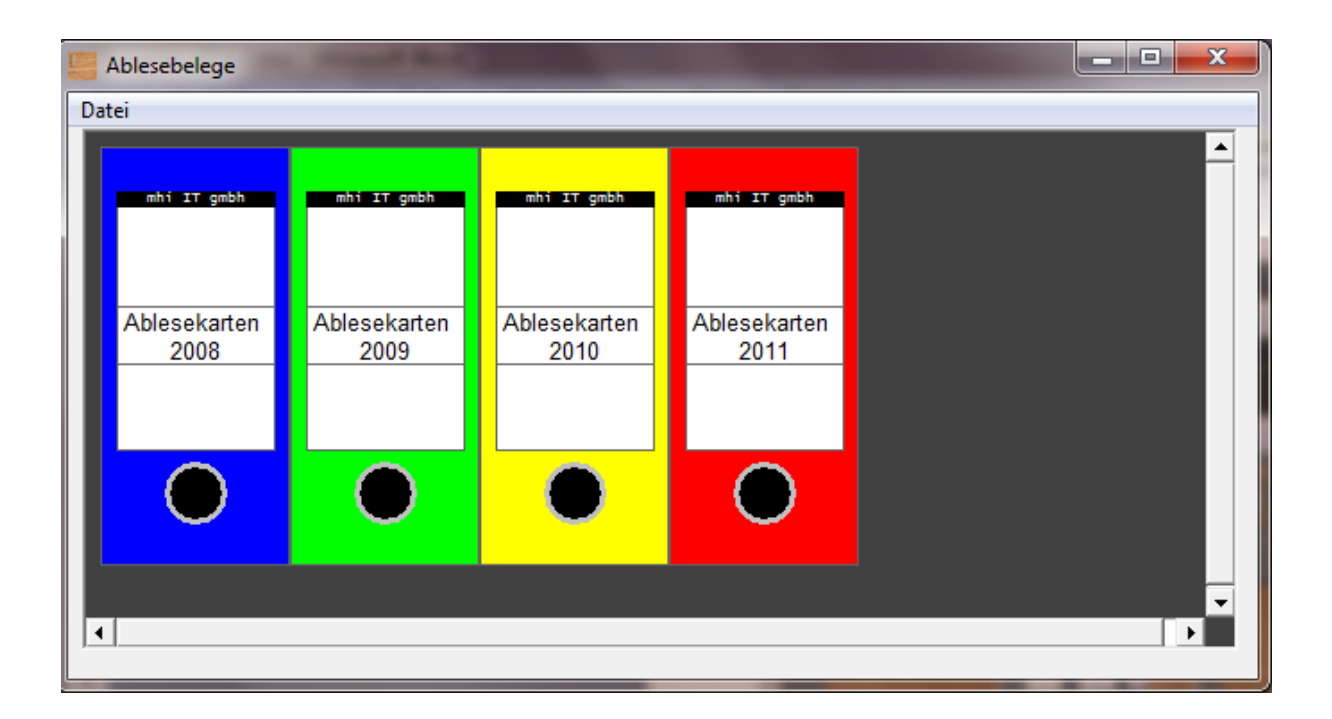

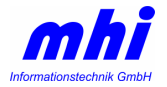

Für die Suche können alle zuvor mit "Paper Keyboard" erfassten Suchbegriffe genutzt werden. Dabei wäre sogar, abhängig von dem eingerichteten Projekt in "Paper Keyboard", eine Volltextsuche möglich.

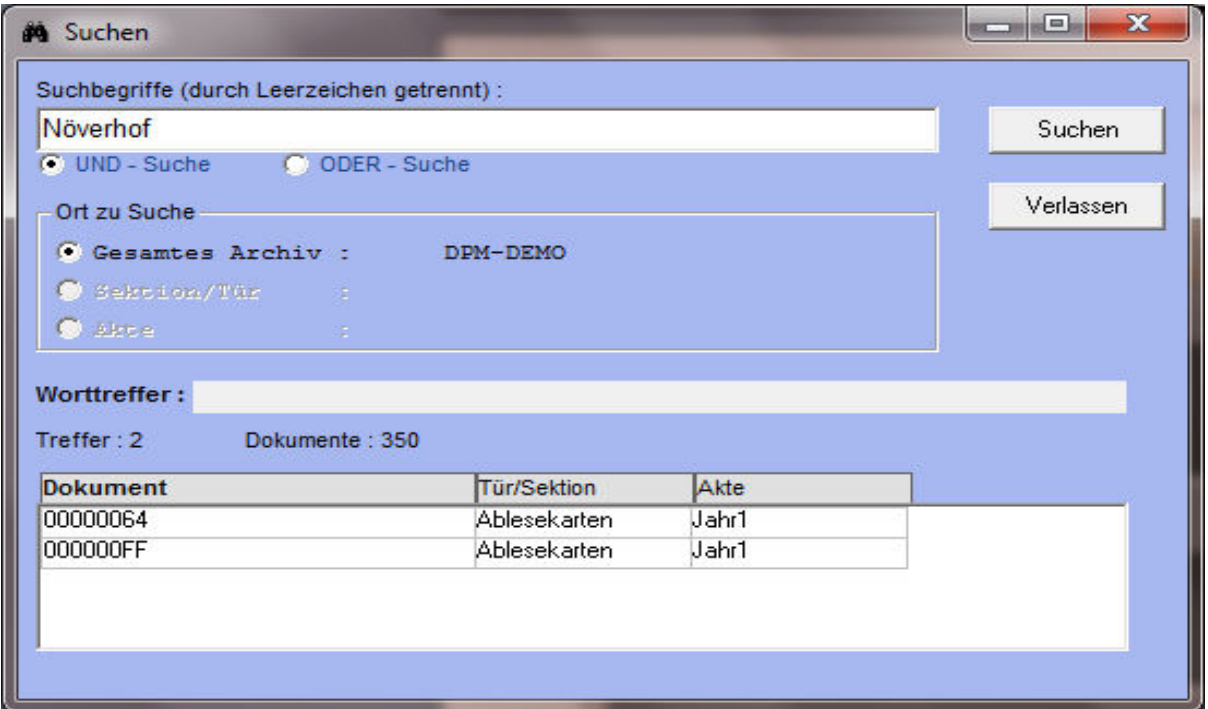

Alle Treffer werden in einer Liste angezeigt, ein Klick auf die Zeile öffnet das Bild:

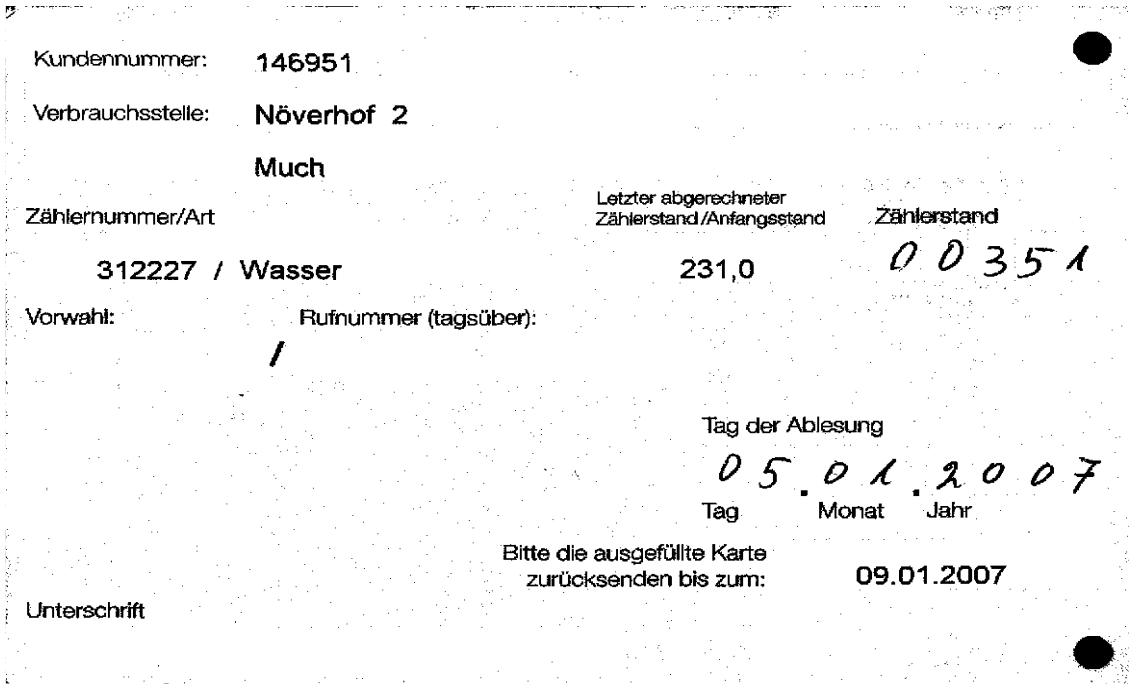

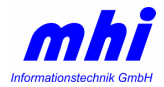

## Weitere Belegarten

"digital PaperMaster" kann auch andere Dokumente als die mit "Paper Keyboard" erfassten archivieren. Praktisch jeder Dokumententyp kann in einen Ordner übernommen und mit Suchbegriffen versehen werden.

### Sichern der Daten und Belege

Bei der Installation von "digital PaperMaster" wird ein Arbeitsordner festgelegt. Diesen nutzt das Programm fortan für die Daten- und Belegablage. Das vereinfacht das Erstellen von Backups oder Sicherungen. Die mit "Paper Keyboard" erzeugten Bild- und Indexdaten werden vollständig in "digital PaperMaster" übernommen.

Zudem ermöglicht das Programm das Erstellen von Datenträgern wie CD-ROM oder DVD. Das Besondere daran ist, dass dabei nicht nur die Belege und Indexdaten gebrannt werden, sondern auch das vollständige Recherchemodul. Somit kann die Sicherung auf jedem beliebigen PC genutzt werden, so als wäre die Software dort installiert.

### Beispiel aus der Praxis

Die Gemeindewerke Eitorf archivieren und verwalten einen großen Teil ihres Belegguts mit "digital PaperMaster". Insbesondere die jährlich wiederkehrenden großen Mengen von Zählerwechselbelegen, Kundenselbstablesekarten und Rechnungen werden gescannt und archiviert. Ein Aufbewahren in Papierform ist nicht mehr notwendig. Dadurch entfällt das für die spätere Suche notwendige Sortieren der Belege und auch das Lagern und der damit verbundene Platz.

Weitere Informationen erhalten Sie bei uns:

mhi informationstechnik GmbH Növerhof 20 53804 Much

> Tel.: 0 22 06 / 95 24 0 Fax: 0 22 06 / 95 24 22

Email: anfrage@mhi-it.de

Internet: www.mhi-it.de

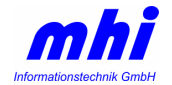